## **AW-RP50 – Switching Registered Camera Numbers (via IP Connection)**

(AW-RP50: CAMERA STATUS/SELECTION Area)  $(CAM2)$ (CAM3) (CAM1) **Need to replace CAM2 and CAM3 with each other** (AW-RP50) (**CC**<sub>I</sub>)  $\qquadqquad \qquad \qquad$  (C) Conceptual Diagram of Switching the Cameras

★ The remote cameras registered with camera selection buttons can be switched with simple operations.

## **■ Setting Procedure**

- \* Switching the camera numbers of CAM2 (192. 168. 0. 11) and CAM3 (192. 168. 0. 12)
- ① Press MENU button. (Fig.1-A)
- ② Press [10] SYSTEM button. (Fig.1-B)
- ③ Turn F1 dial (Fig.1-C) to make [2] CAM ASSIGN (Fig.2) appear on the LCD Panel. Then press F1 dial.
- ④ Turn F1 dial to display [2. CAM2] on the upper half, and the IP address of [CAM2] on the lower half of the LCD.
	- \* Tally lamp of the relevant camera (CAM2) will light up so that you can distinguish it from others.

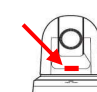

⑤ Turn F2 dial – (Fig.1-D) to change IP address to the other camera's address to be replaced (192. 168. 0. 12). Then press F2 dial.

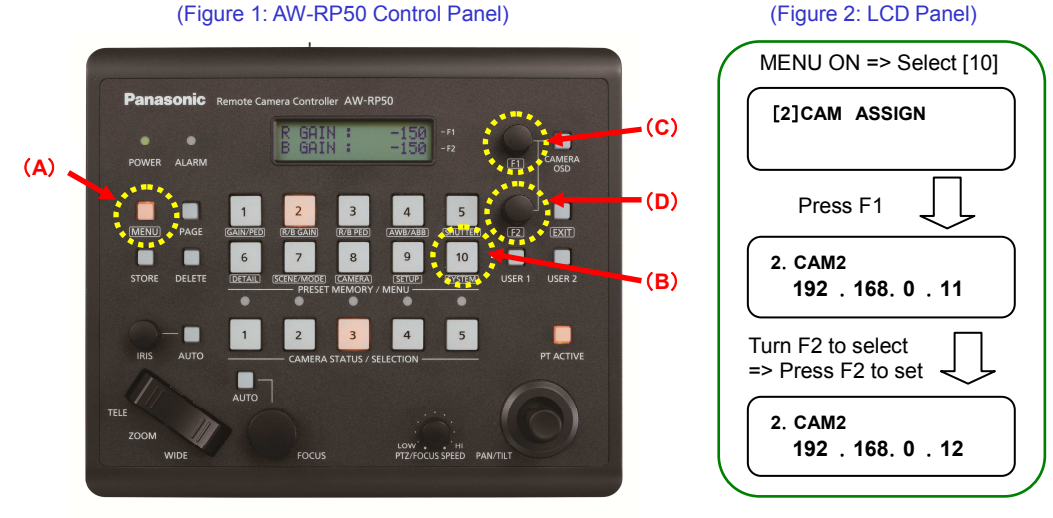

<Note>

- ・ This is a change to AW-RP50's camera setting table only. No change will be made to the cameras' own IP addresses.
- ・ Only the cameras connected via IP connection can be switched by this procedure.

It cannot change the camera numbers via the serial connection.